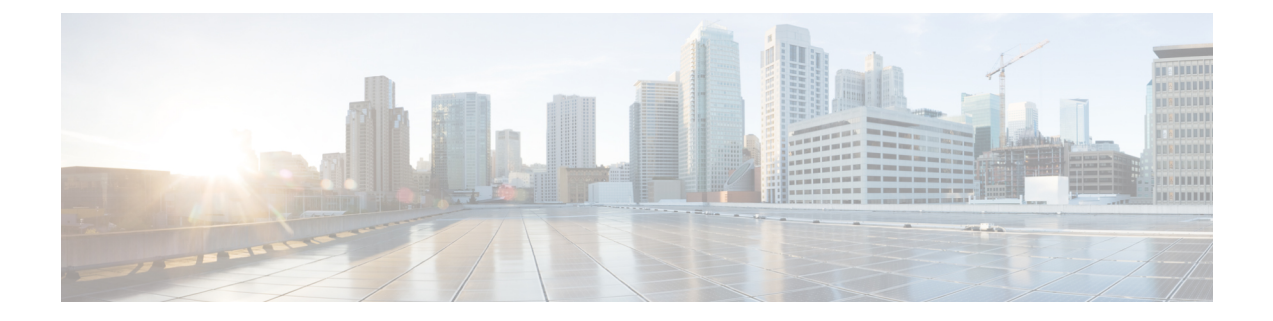

# システム リカバリ

この章では、電源オフサイクルの後に再起動が失敗に終わった場合、または**reload**コマンドの 後に通常のブートシーケンスが中断した場合に、システムを回復する方法について説明しま す。

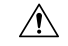

このシステムリカバリプロセスでは、既存のフローをドロップし、起動間隔中にトラフィック が処理されないようにすることによって、サブスクライバサービスを中断します。これは、緊 急措置としてのみ開始する必要があります。 注意

この章は、次の項で構成されています。

- 前提条件 (1 ページ)
- ブート CLI へのアクセス (2 ページ)
- 起動できないシステムからの復旧 (3 ページ)

### 前提条件

再起動の失敗から回復するには、ハイパーバイザコンソールを介した VPC-SI または VPC-DI CF VM へのアクセスが許可されている必要があります。またハイパーバイザにアクセス可能 な StarOS .bin および .iso イメージファイルの破損していないコピーが必要です。

### コンソールアクセス

ブートリカバリシーケンスは、ハイパーバイザコンソールからのみ実行できます。

起動イメージ

SYSLINUX ブートローダーでは、システムを起動する起動イメージの優先順位を指定できま す。ソフトウェアのアップデート後に VPC VM のリロードに失敗した場合は、以前に保存し たイメージから起動を開始できます。

システムリカバリのプロセスによって、システムの起動元となる StarOS 起動イメージの場所 のパス名を入力するように求めるプロンプトが表示されます。デフォルトでは、bootコマンド はタイムアウトし、デフォルトのコンフィギュレーションファイルを使用して、フラッシュメ モリから優先順位の最も高いイメージのリロードを試みます。

StarOSのソフトウェアは、単一のバイナリファイル(ファイル拡張子**.bin**)として提供され、 システム全体の単一インスタンスとしてロードされます。

• イメージファイル名は、プラットフォームタイプとリリース番号で識別されます。Format = *platform***-***release\_number***.bin**.

マルチブートの優先順位が提供され、それぞれが起動イメージ(.bin)とコンフィギュレーショ ンファイルで構成されます。起動優先順位の番号が最も小さいものが、起動のたびに自動的に 起動されます。ただし、スタートアップ時に SYSLINUX "boot:" プロンプトで番号を入力する ことにより、異なる優先順位を手動で起動できます。

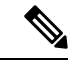

VPCVMは、ネットワークからの起動をサポートしていません。ローカルvHDDからのみ起動 できます。 (注)

起動スタックのエントリと優先順位付けの詳細については、「ソフトウェア管理の運用」の章 の「起動スタックの設定」の項を参照してください。

## ブート **CLI** へのアクセス

ブート CLI にアクセスするには、進行中のリロード (リブート) シーケンスを中断する必要が あります。

このシステムリカバリプロセスでは、既存のフローをドロップし、起動間隔中にトラフィック が処理されないようにすることによって、サブスクライバサービスを中断します。これは、緊 急措置としてのみ開始する必要があります。 注意

#### 再起動の開始

リロードは、ハイパーバイザ GUI を介して VM を再起動することによって開始されます。こ れにより、SYSLINUX ブートローダーが自動的に起動します。

ブートシーケンスでは、プロセスをステップ実行する際に、コンソールにメッセージが表示さ れます。

*boot:* プロンプトで、目的のブートファイルの優先順位番号を入力します。

#### **Enter CLI Mode**

起動プロンプトが表示されたら、**cli**と入力して起動リカバリのCLIにアクセスします。CLIプ ロンプトが次のように変更されます。

8/0:boot>**cli** 8/0:cli>

#### **boot** コマンドシンタックス

boot recovery コマンドのシンタックスは次のとおりです。

**boot [ -show | -priority=\* | -config=\* | -noconfig ] { bootfile\_URL }** このコマンドのオプションは、次のようなものがあります。

- **-show**:現在の起動設定を表示します。
- **-priority = \***:必要な起動スタックの優先順位(\*)を選択します 。
- **-config = \***:デフォルトファイルでない場合は、必要な設定ファイル名(\*)を入力しま す。
- **-noconfig**:設定ファイルを使用せずに起動します。

**bootfile URL**は、StarOS起動イメージファイルの場所のURLです。システムを起動するStarOS .bin ファイルのパスとファイル名を指定します。

URL は、管理カードに接続されているメモリデバイス上のローカルファイル (flash) や外部 ファイルを参照できます。URL は次の形式で入力する必要があります。

**{ /flash | /pcmcia1 | /usb1 }/***filename*

### 起動できないシステムからの復旧

VPCが起動できなくなった場合(すべてのイメージを削除したり、起動優先順位を誤って設定 したなど)、インストーラISO(.ssi.isoファイル)を起動するか、第2のオプション(recover) を選択することで、復旧できます。このオプションでは、起動可能な新しい.binファイルをイ ンストールし、新しい起動優先順位リストを作成します。vHDDは再フォーマットされません (これを実行するにはオプション 1 を選択)。そのため、設定ファイルが保持されます。

I

翻訳について

このドキュメントは、米国シスコ発行ドキュメントの参考和訳です。リンク情報につきましては 、日本語版掲載時点で、英語版にアップデートがあり、リンク先のページが移動/変更されている 場合がありますことをご了承ください。あくまでも参考和訳となりますので、正式な内容につい ては米国サイトのドキュメントを参照ください。